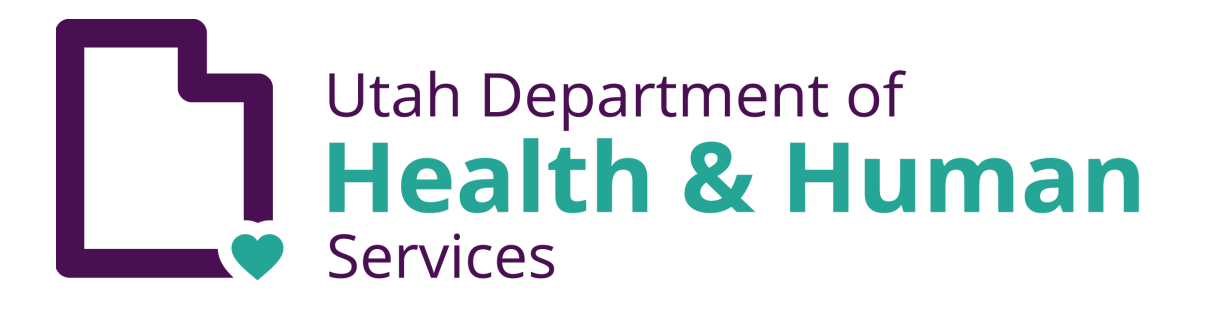

# **Human/animal rabies EpiTrax reporting guide**

The purpose of this document is to provide a standardized system for recording human and/or animal rabies events in EpiTrax.

Please note: only positive rabies cases are required to be entered into EpiTrax; **negative rabies results, bite reports, and events where the exposing animal was not available for testing are** *not* **required,** but can also be placed in EpiTrax.

## <span id="page-0-0"></span>Table of contents

Table of [contents](#page-0-0) Case creation guide: key points to [remember](#page-2-0) [Disease/conditions](#page-3-0) (a) When to use [rabies,](#page-3-1) animal (b) When to use rabies, [human](#page-3-2) [Morbidity](#page-3-3) vs. contact events (a) When to create a [morbidity](#page-3-4) event (b) When to create a [contact](#page-4-0) event Rabies case [classification](#page-4-1) (a) When to classify a case as [confirmed](#page-4-2) (b) Rabies case [definitions](#page-4-3) Animal rabies case [definitions](#page-4-4)

Human rabies case [definitions](#page-4-5)

The parent case: [creating](#page-5-0) an animal, rabies CMR

1. Naming [convention](#page-5-1)

2. Assign [disease](#page-6-0)

3. [Demographic](#page-7-0) tab

4. [Clinical](#page-7-1) tab

5. [Lab](#page-7-2) tab

6. [Contacts](#page-8-0) tab: creating human and animal contact events

7. [Encounters](#page-10-0) tab

8. [Investigation](#page-11-0) tab

9. [Notes](#page-13-0) tab

10. [Administrative](#page-13-1) tab

The contact case: creating a [human/animal](#page-13-2) contact event

1. Entering human contact [information](#page-14-0)

(a) [Demographic](#page-14-1) tab

(b) [Clinical](#page-15-0) tab

(c) [Investigation](#page-16-0) tab

(d) [Notes](#page-17-0) tab

(e) [Administrative](#page-18-0) tab

2. Entering animal contact [information](#page-18-1)

(a) [Demographic](#page-18-2) tab

(b) [Investigation](#page-19-0) tab

(d) [Notes](#page-20-0) tab

(e) [Administrative](#page-21-0) tab

## <span id="page-2-0"></span>Case creation guide: Key points to remember

- All animals entered into EpiTrax for a rabies-related event should be classified under the condition: **rabies, animal**. The exposing or biting animal should be created as the parent case (morbidity event). Any human(s) or animal(s) exposed to the parent case should be created as a contact case within the contact tab of the parent case (contact event).
- Unless the exposing or biting animal tests positive for rabies at UPHL, all rabies case classifications should be not a case.
	- For animals, a confirmed case is a laboratory confirmed case.
	- For humans, a confirmed case is a clinically compatible case that is laboratory confirmed by testing at a state or federal public health laboratory.
- When you create a **rabies morbidity event** (parent case) in Epitrax:
	- Follow the naming convention guidelines:
		- **Last name**: animal and species
		- **First name**: county location abbreviation and report date (mmddyyyy)—last 4 numbers of case morbidity report number
	- Assign the disease as rabies, animal.
	- $\circ$  Complete the lab information and attach the test results pdf to the notes tab.
	- Create or link human and/or animal exposed cases in the contacts tab.
	- On the investigation tab, specify whether animal control was contacted, the vaccination status of the exposing or biting animal, and whether the animal completed quarantine, or whether the animal was submitted to UPHL for testing, if applicable.
- When you create a **human rabies contact event** in EpiTrax:
	- At a minimum, provide the person's name and contact information.
	- On the clinical tab, record whether the person received rabies PEP, and when possible, record the dates of each PEP administration. This information can also be recorded on the Investigation tab.
	- Attach any supporting documentation of the exposure event such as physician's notes or ED notes, bite report form, test result report, email correspondence, etc.
	- Human contacts should be classified as **not a case.**
- **●** When you create an **animal rabies contact event** in EpiTrax:
	- Report the animal's **name** using the following naming convention:
		- **Last name**: owner's last name (use unknown if the animal is stray, feral, or name is unknown)
- **First name**: species and pet's name (use unknown if animal is a stray, feral, or name is unknown)
- Report the owner's phone number, so follow up can be made when necessary.
- On the investigation tab, specify whether the animal was current on vaccinations, the outcome of the animal, and the exposure location.
- Attach any supporting documentation of the exposure event such as physician's notes or ED notes, bite report form, test result report, email correspondence, etc.
- Animal contacts should be classified as **not a case.**

## <span id="page-3-0"></span>Disease/conditions

### <span id="page-3-1"></span>(a) When to use rabies, animal

All animals entered into EpiTrax for a rabies-related event should be classified under the condition: **rabies, animal**.

### <span id="page-3-2"></span>(b) When to use rabies, human

The rabies, human condition should only be applied to suspected or confirmed human rabies cases and does not apply to animal rabies entries or exposure/contact cases.

## <span id="page-3-3"></span>Morbidity vs. contact events

#### <span id="page-3-4"></span>(a) When to create a morbidity event

All animals entered into EpiTrax that are the exposing or biting animal for a rabies-related event should be classified under the morbidity event type.

### <span id="page-4-0"></span>(b) When to create a contact event

When the exposing or biting animal has a known or confirmed human or animal exposure, create a contact case and link it to the parent case, when possible.

## <span id="page-4-1"></span>Rabies case classification

### <span id="page-4-2"></span>(a) When to classify a case as confirmed

#### **Animal**

*Confirmed*: a case that is laboratory confirmed. All other entries in EpiTrax should be classified as not a case.

#### **Human**

*Confirmed*: a clinically compatible case that is laboratory confirmed by testing at a state or federal public health laboratory. All other entries in EpiTrax should be classified as not a case.

### <span id="page-4-3"></span>(b) Rabies case [definitions](http://epi.health.utah.gov/wp-content/uploads/2020/02/rabies_plan.pdf)

<span id="page-4-4"></span>See pages 13–15 in the rabies disease plan.

#### Animal rabies case definitions

- Positive direct fluorescent antibody test (preferably performed on central nervous system tissue)
- Isolation of rabies virus (in cell culture or in a laboratory animal)

<span id="page-4-5"></span>A confirmed animal rabies case is a laboratory confirmed case.

#### Human rabies case definitions

● **Suspected case**: a person who presents with an acute neurological syndrome encephalitis) dominated by forms of hyperactivity (furious rabies) or paralytic syndromes (dumb rabies) which progresses toward coma and death, usually by

respiratory failure, within 7—10 days after the first symptom if no intensive care is instituted.

- **Probable case**: a probable case is a suspected case with a likely exposure to a suspected rabid animal.
- **Confirmed case**: a confirmed case is a person who has laboratory evidence of rabies infection by detection of
	- a) Rabies virus nucleic acid by RT-PCR on saliva, skin biopsy or cerebrospinal fluid (CSF); OR
	- b) Anti-rabies antibodies in CSF (ante-mortem); OR
	- $\circ$  c) Rabies virus antigen in brain tissue by fluorescent antibody testing or rabies virus nucleic acid in skin biopsy (post mortem).
- Additional resource: NMC Case [Definitions](https://www.nicd.ac.za/wp-content/uploads/2021/08/Rabies-human-case-definition.pdf) FlipChart.

A confirmed human rabies case is a clinically compatible case that is laboratory confirmed by testing at a state or federal public health laboratory.

## <span id="page-5-0"></span>The parent case: Creating an **animal, rabies** CMR

## <span id="page-5-1"></span>**1. Naming convention**

When you create a new CMR in EpiTrax for the exposing/biting animal, use the following naming convention (also outlined in the Rabies [disease](http://epi.health.utah.gov/wp-content/uploads/2020/02/rabies_plan.pdf) plan on page 22):

**Last name**: animal and species

**First name**: county location abbreviation & report date (mmddyyyy)—last 4 numbers of the case morbidity report number

#### **County location abbreviations**:

- Bear River Health Department: BR
- Southeast Utah Health Department: SE
- San Juan County Health Department: SJ
- Davis County Health Department: DA
- Central Utah Public Health Department: CU
- Tri-County Health Department: TR
- Weber Morgan Health Department: WM
- Salt Lake County Health Department: SL
- Tooele County Health Department: TO
- Utah County Health Department: UT
- Wasatch County Health Department: WA
- Southwest Utah Public Health Department: SW
- Summit County Health Department: SU

#### Example:

- Last name: dog pit bull
- First name SL06152016–1234

Example:

- Last name: cat unknown
- First name: BR07152016–4321

Example:

- Last name: bat silver-hair
- First name: DA02202016–1432

#### **People**

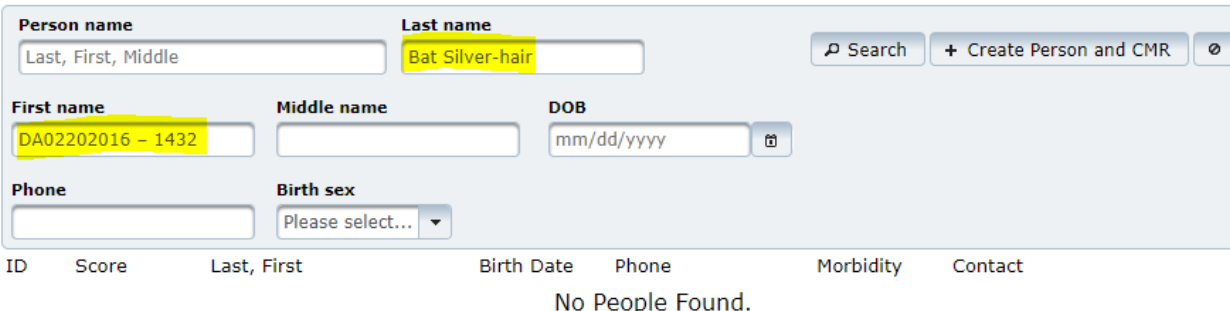

### <span id="page-6-0"></span>**2. Assign disease**

Specify the first reported date, investigating agency, and disease. The disease will always be rabies, animal, unless it is a suspected human rabies case. Human contacts who may have been exposed to a potentially rabid animal should be recorded as a [contact](#page-13-3) event.

#### **New CMR**

Creating a new CMR for Bat Silver-hair, DA02202016 - 1432

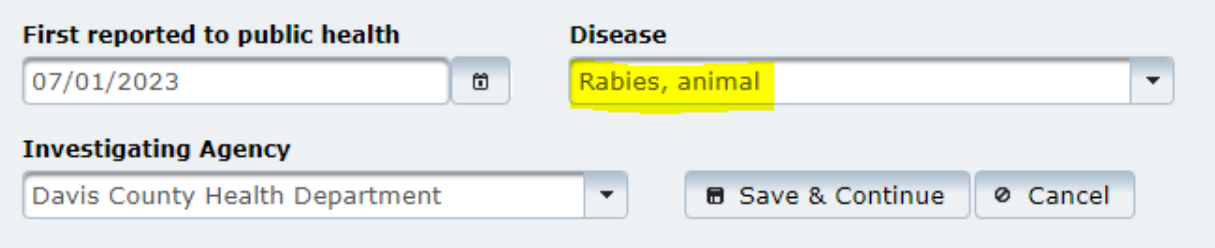

#### <span id="page-7-0"></span>**3. Demographic tab**

**Age**: NA for animal entries.

**Addresses**: if the exposing or biting animal is owned, and the owner address of the biting animal is known, enter the address of the owner in the address fields.

<span id="page-7-1"></span>**Telephone, email address, and demographics**: NA for animal entries.

#### **4. Clinical tab**

**Disease**: should auto-populate as **rabies, animal.**

**Facility/clinician/hospitalized status**: NA for animal entries.

<span id="page-7-2"></span>**Mortality status and treatment**: NA for animal entries.

#### **5. Lab tab**

**Animals tested for rabies**: complete the Labs section when you enter animal information for a rabies-related event. Complete the following fields in this section:

- Performing laboratory
- Collection date/time
- Test type
- Test result
- Lab test date/time

If available, attach a pdf copy of the lab report under the notes tab.

**Animals not tested for rabies**: If the animal could not be submitted for rabies testing, leave this field blank.

# **6. Contacts tab: creating human and animal contact**

#### <span id="page-8-0"></span>**events**

In cases where the animal suspected of having rabies exposed a human(s) or animal(s) (cat, dog, or ferret), create and link all contacts on the contact tab.

**Creating a human contact event**: First, double check to make sure the exposed person you plan to link to the parent case does NOT already exist in EpiTrax:

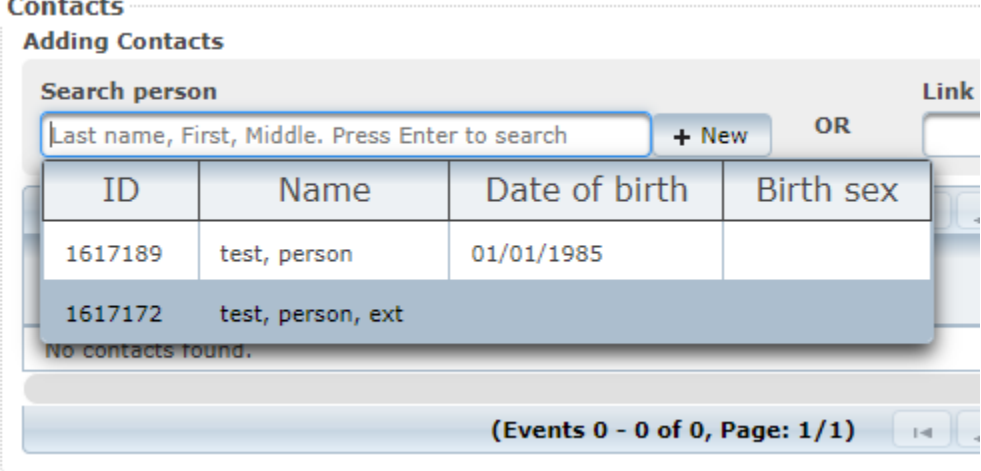

If the person you plan to add does not match any previously entered cases, click the

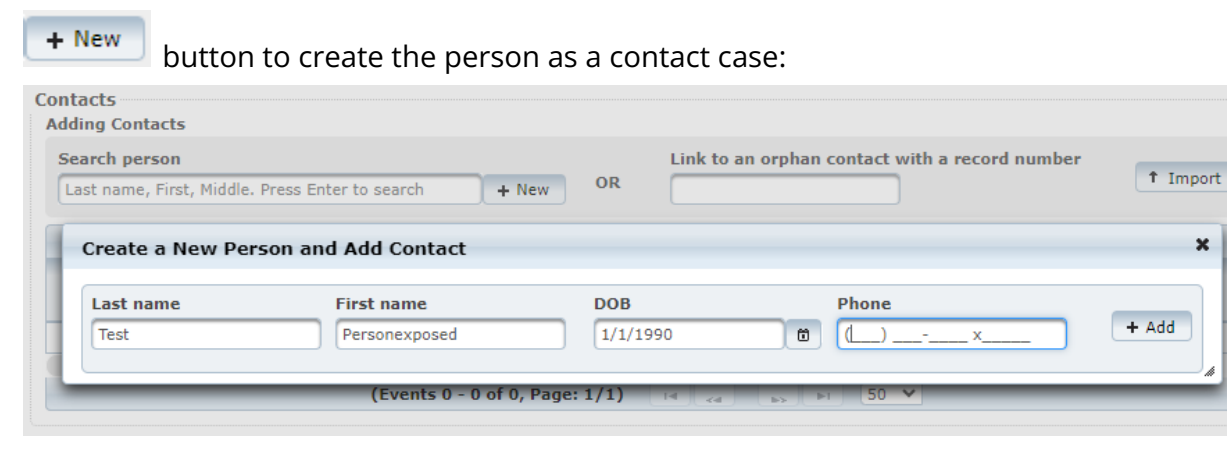

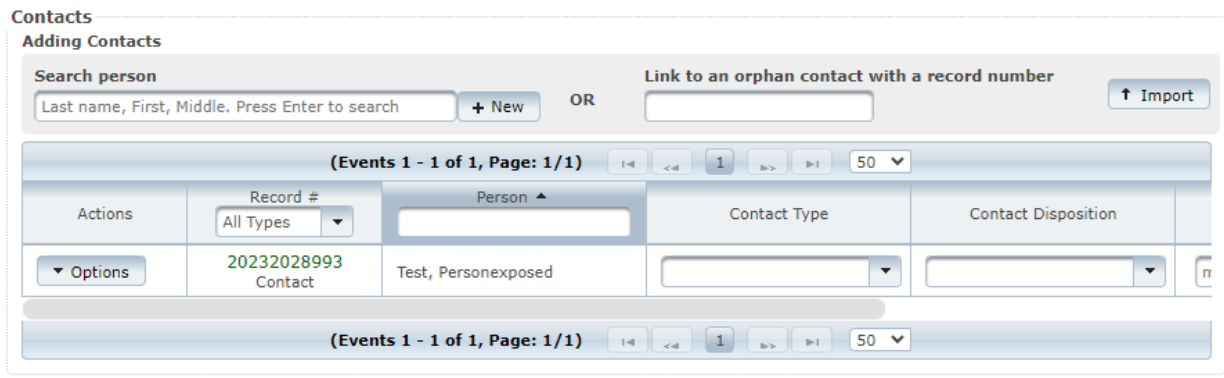

**Creating an animal contact event**: If the parent case (exposing or biting animal) also exposed a person's pet or a stray, feral, or unknown owned animal, also add the animal(s) as a contact case. When you create the animal as a contact, enter the owner's phone number in the phone number field:

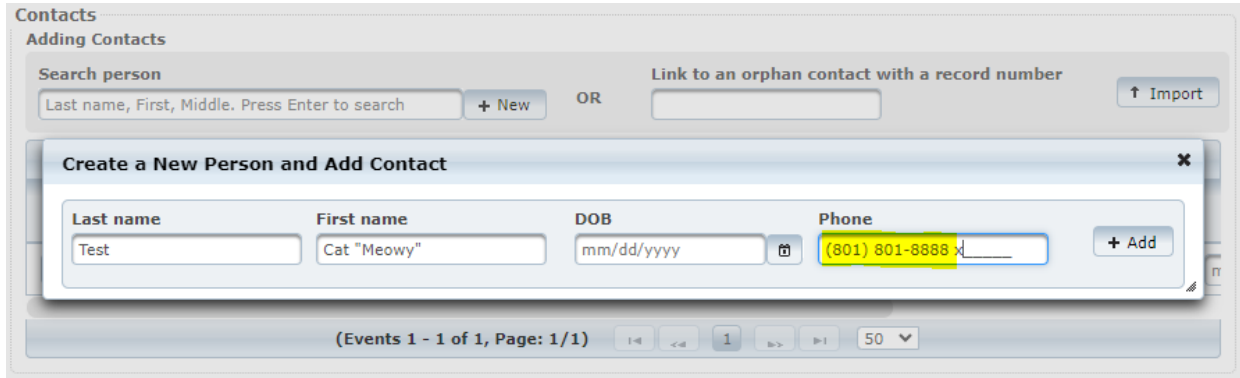

#### **Naming convention for animal contact event**:

**Last name**: owner's last name (use unknown if the animal is a stray, feral, or the name is unknown)

**First name**: species and pet's name (use unknown if the animal is a stray, feral, or the name is unknown)

Example:

- Last name: test
- First name: cat Meowy

Example:

- Last name: test
- First name: dog Fido

Example:

- Last name: unknown
- First name: cat unknown

Example:

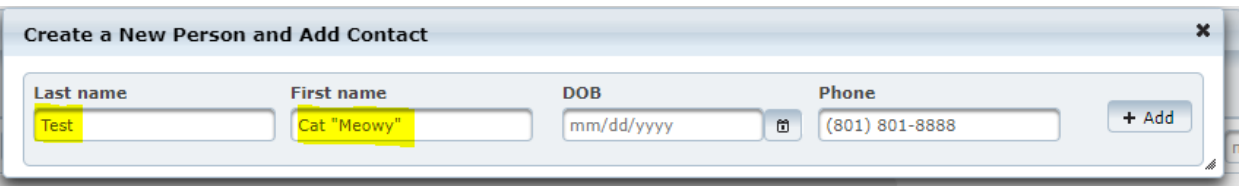

If follow up is necessary for the exposed person or animal, you can track/update the Contact Disposition field as needed throughout the investigation:

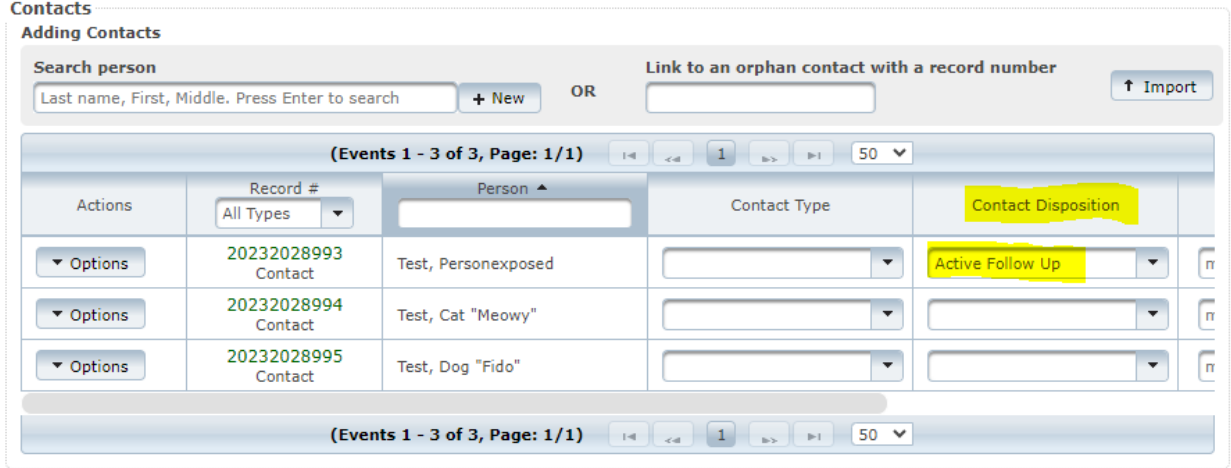

A new CMR is created once the exposed human(s) has been identified, recorded, and linked to the parent case in EpiTrax. See the below section on entering [information](#page-13-3) for human and animal [contact](#page-13-3) events for instructions on how to enter information for contact cases.

## <span id="page-10-0"></span>**7. Encounters tab**

When possible, create an encounter and provide the CMRs for the contact events in the description field. Also indicate whether contact has been initiated with the exposed person(s):

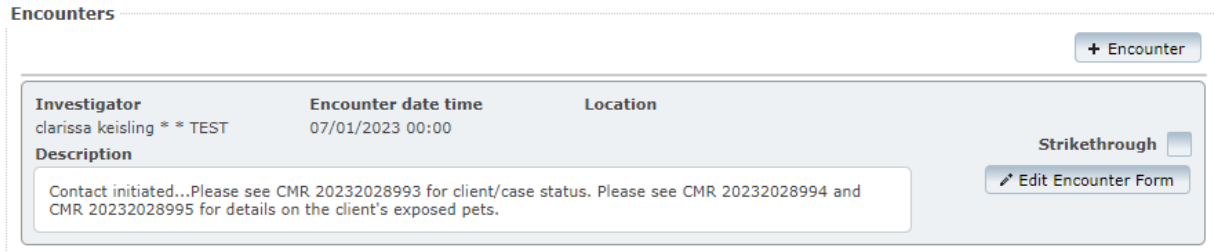

## <span id="page-11-0"></span>**8. Investigation tab**

**Status of Animal** 

Add and complete the associated rabies form (Rabies (Animal) 6.22.15, Version: 2). In the images below, variables of particular importance are highlighted in yellow:

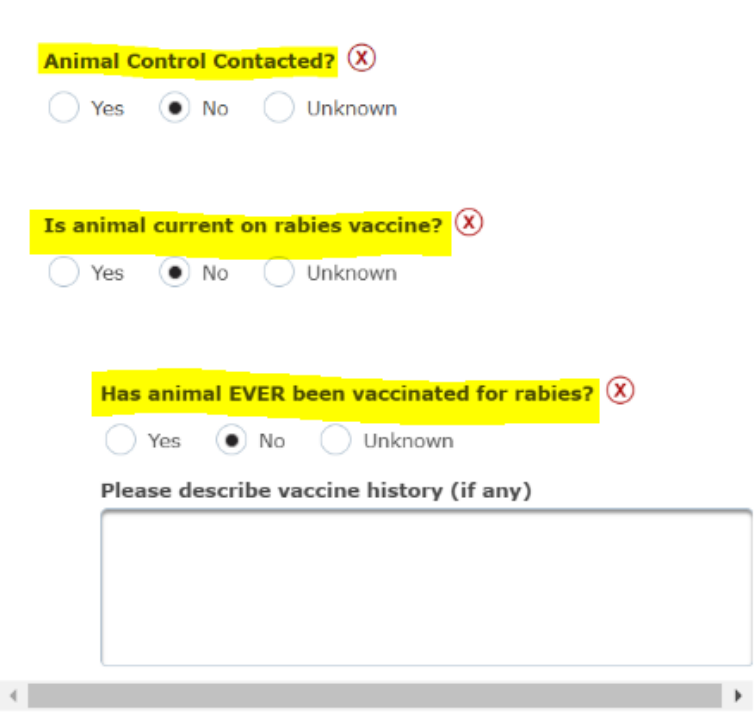

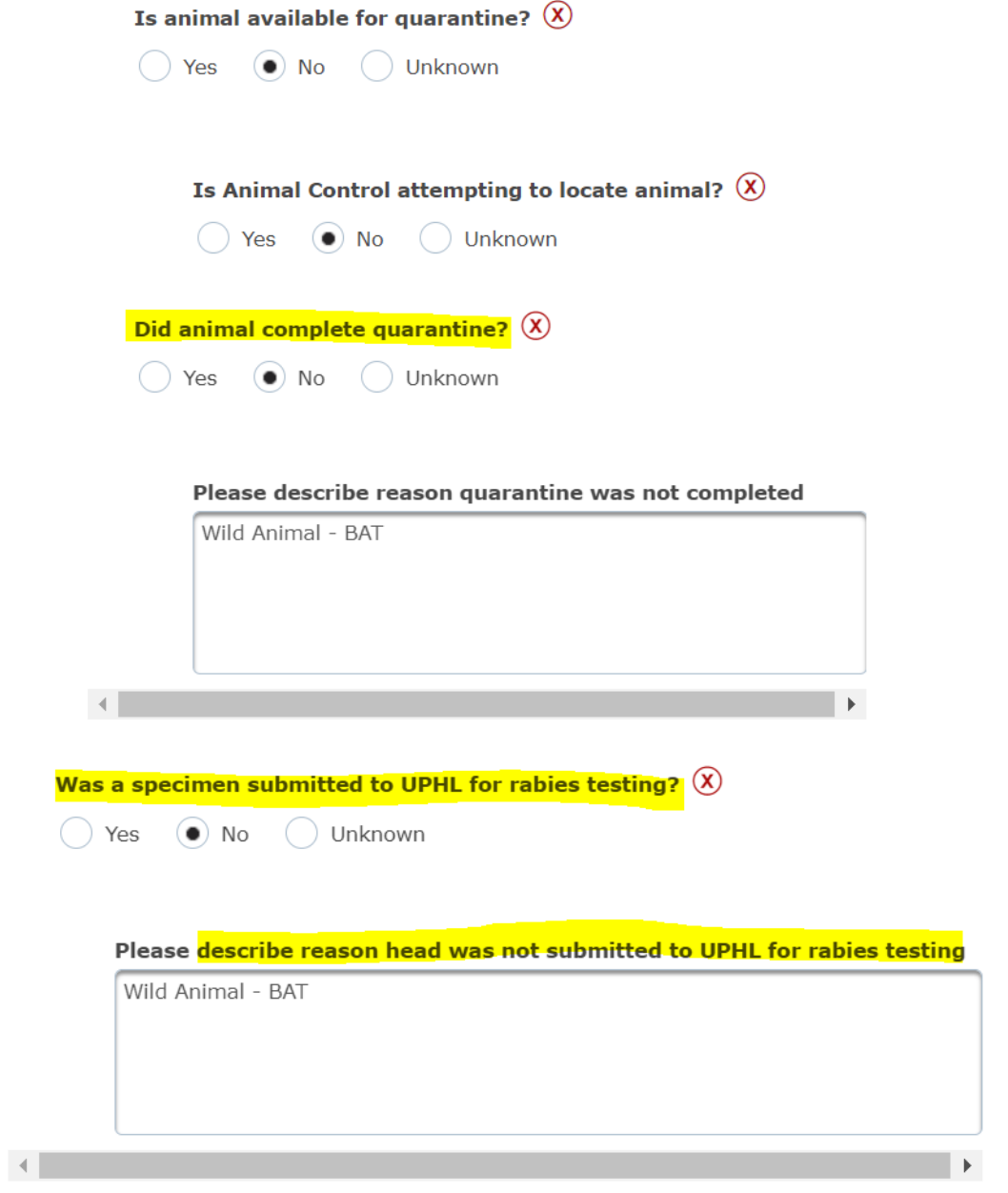

#### **Submitter Information**

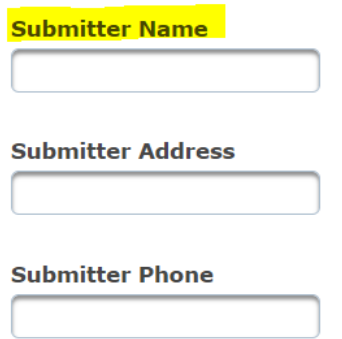

### <span id="page-13-0"></span>**9. Notes tab**

When possible, provide a brief overview/description of the exposure event. Helpful information to specify in the summary:

- Who was exposed (person, owner, pets, etc.)
- Manner of exposure (bite location, severity of wound)
- General time of exposure (day, night, evening, morning)
- Reasons animal was not submitted (bat flew away, person threw bat away, stray dog non-locatable by animal control, etc.)
- **● Was PEP recommended? Y/N**
- **● Was the exposed animal vaccinated?**
- Other pertinent details of the exposure event

Record additional information on the exposed person or animal under their respective CMR event page (see The contact case: creating a [human/animal](#page-13-3) contact event).

Attach any supporting documentation of the exposure event such as physician's notes or ED notes, bite report form, test result report, email correspondence, etc.

### <span id="page-13-1"></span>**10. Administrative tab**

Only animals that test positive for rabies virus should be classified as a confirmed case. All other scenarios, including contact events, should be classified as **not a case:**

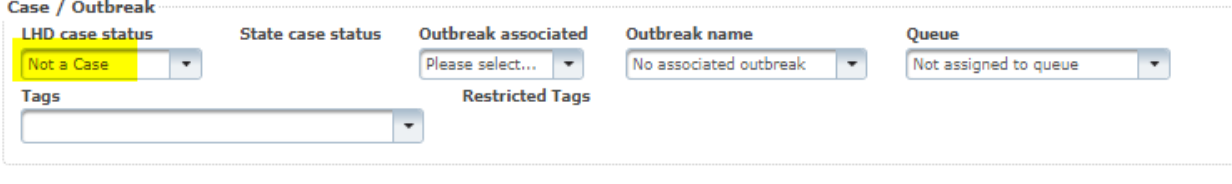

## <span id="page-13-3"></span>The contact case: creating a human/animal

## <span id="page-13-2"></span>contact event

Any animal or human exposed to a suspected or confirmed rabid animal should be classified as a contact event type and should be linked to the parent case (exposing or biting animal) on the contact tab. As described in the above section, contact cases can be created directly from the contacts tab of the parent case.

## <span id="page-14-0"></span>1. Entering human contact information

The following sections provide details on how to enter contact information. If a tab is not listed, then there is no important information to record for that tab as it relates to a rabies contact case.

#### <span id="page-14-1"></span>**(a) Demographic tab**

If a human(s) was exposed to a potentially rabid animal, at a minimum, report their **name** (first, last), **phone number,** and/or **email address**, and **DOB** so follow up can be made, when necessary. If provided, record the patient's address, demographic information, and the relevant Event Info:

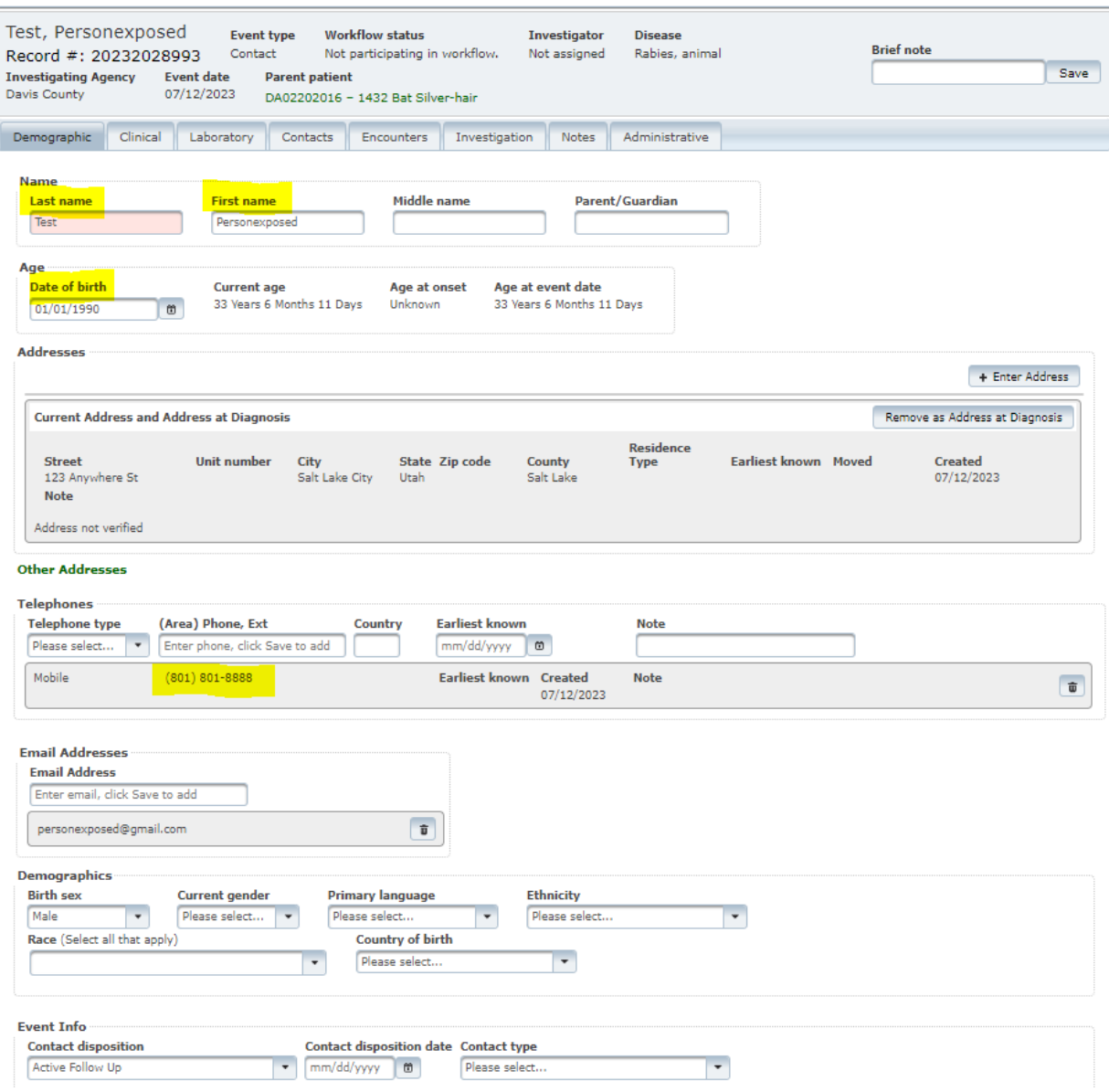

### <span id="page-15-0"></span>**(b) Clinical tab**

If PEP was recommended to the person exposed and the patient seeks PEP, record information about the health facility and clinician, when possible:

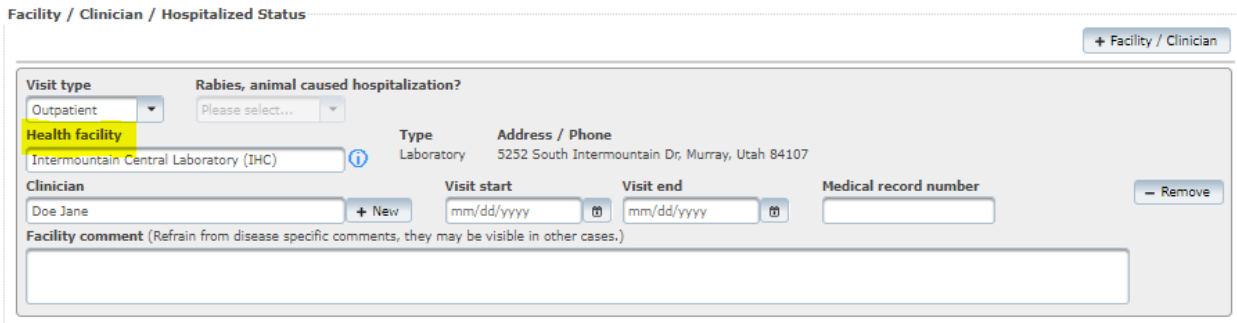

Record the dates of when the vaccines were given and the injection number for the PEP series:

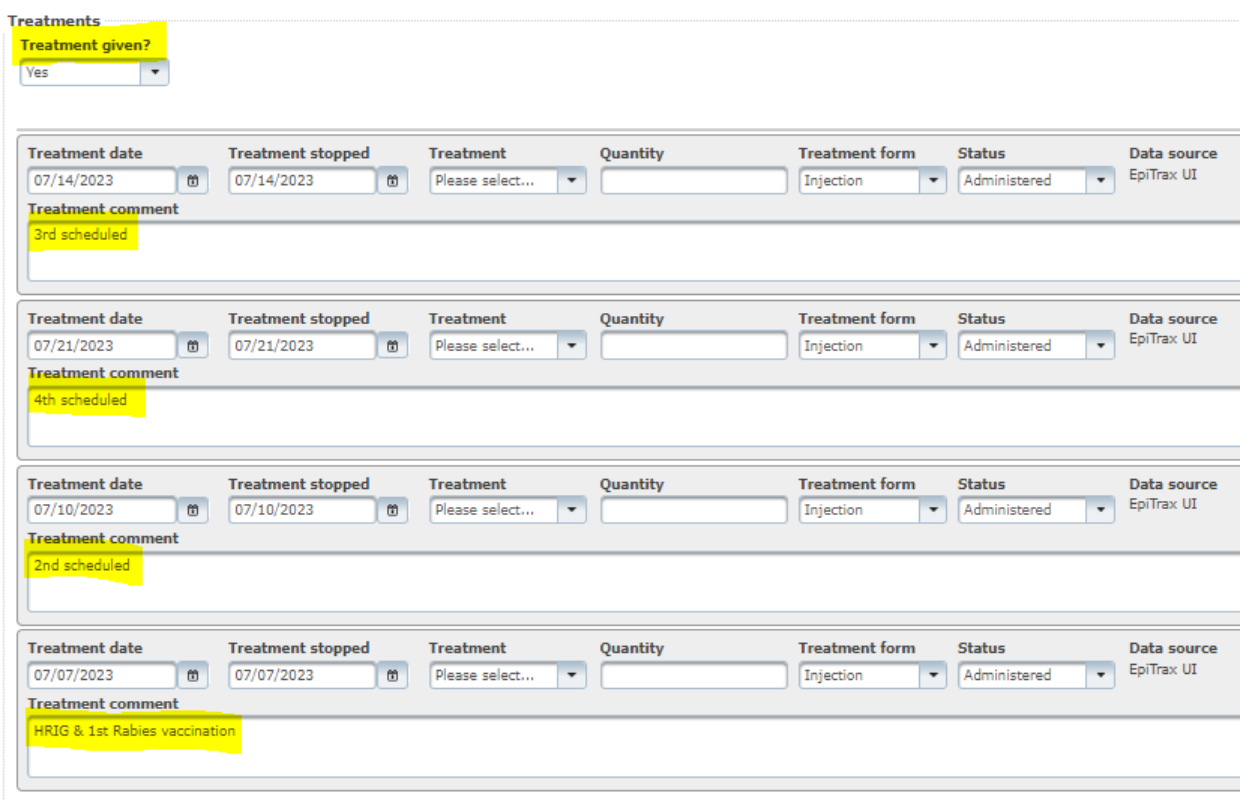

#### <span id="page-16-0"></span>**(c) Investigation tab**

Add and complete the associated rabies contact form (rabies (animal), contacts, version: 5). In the images below, the important variables are highlighted in yellow:

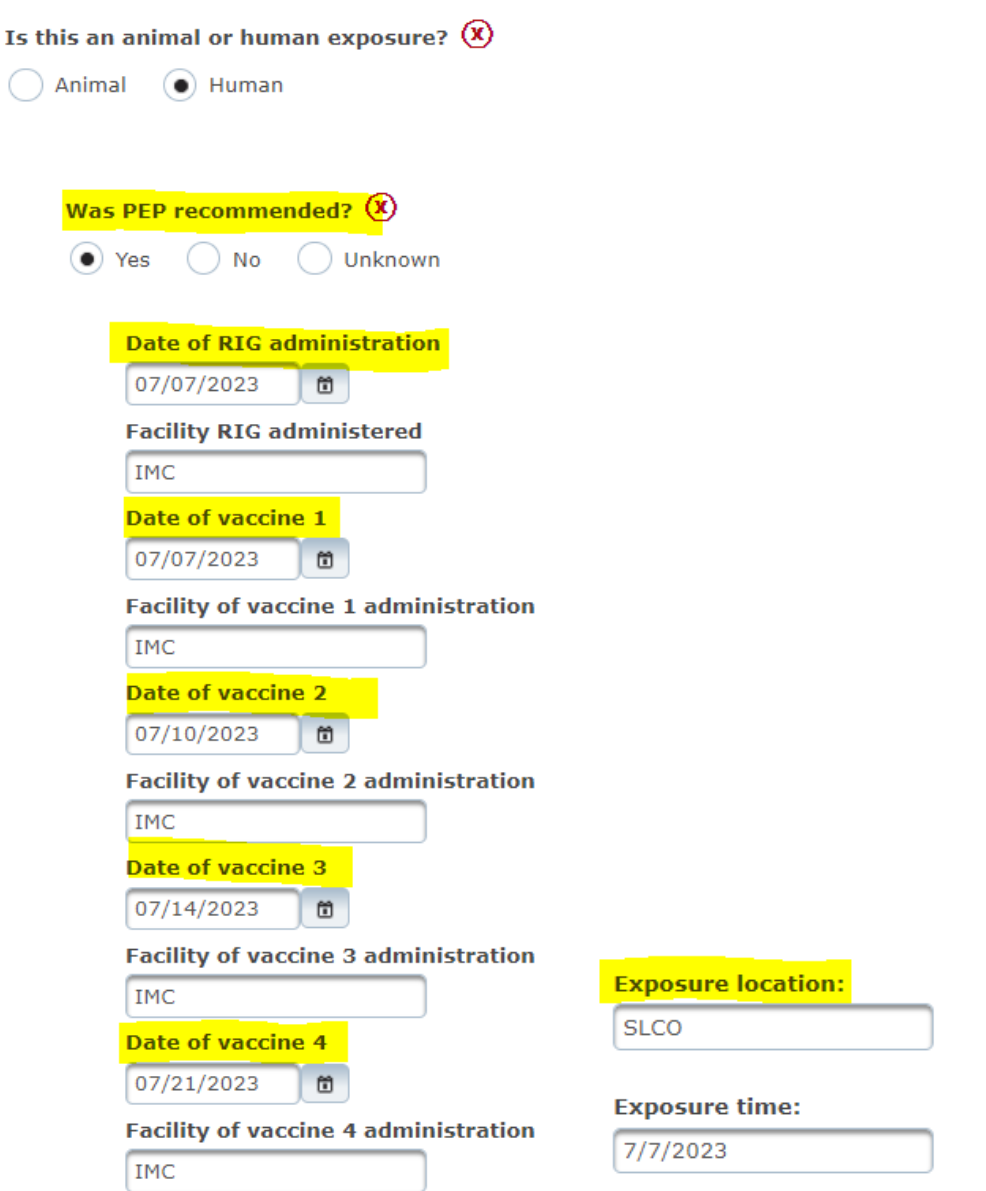

#### <span id="page-17-0"></span>**(d) Notes tab**

Attach any supporting documentation of the exposure event such as physician's notes or ED notes, bite report form, test result report, email correspondence, etc.

Record any additional information about the patient follow up process in the notes field:

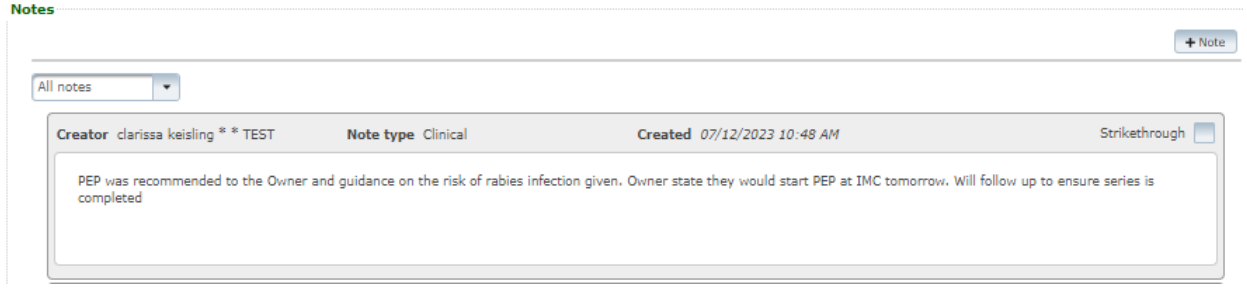

#### <span id="page-18-0"></span>**(e) Administrative tab**

Only animals that test positive for rabies virus should be classified as a confirmed case. All other scenarios, including human and animal contact events, should be classified as **not a case:**

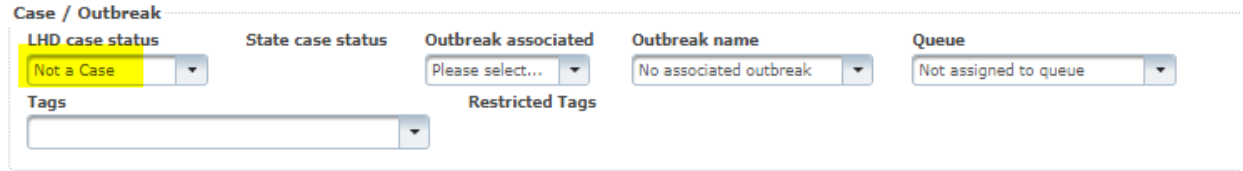

## <span id="page-18-1"></span>2. Entering animal contact information

#### <span id="page-18-2"></span>**(a) Demographic tab**

If a dog, cat, or ferret was exposed to a potentially rabid animal, at a minimum, report the animal's **name** (first name: species and pet name; last name: owner's last name) and the **owner's phone number**, so follow up can be made when necessary. If provided, also record the owner's address information:

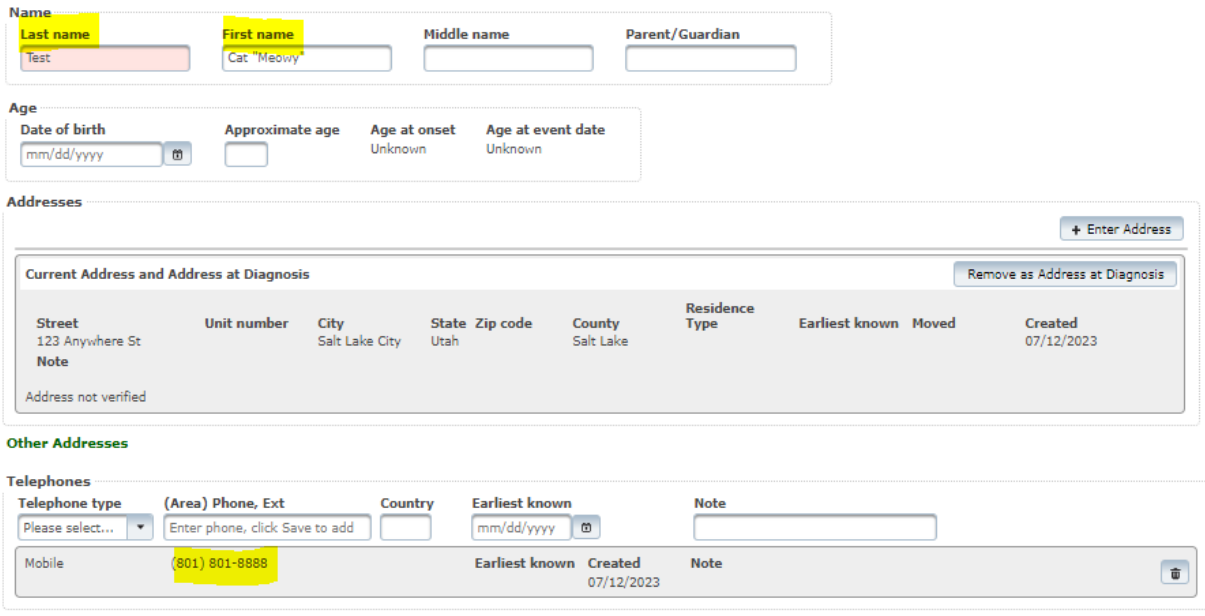

#### <span id="page-19-0"></span>**(b) Investigation tab**

Add and complete the associated rabies contact form (rabies (animal), contacts, version: 5). In the images below, important variables are highlighted in yellow:

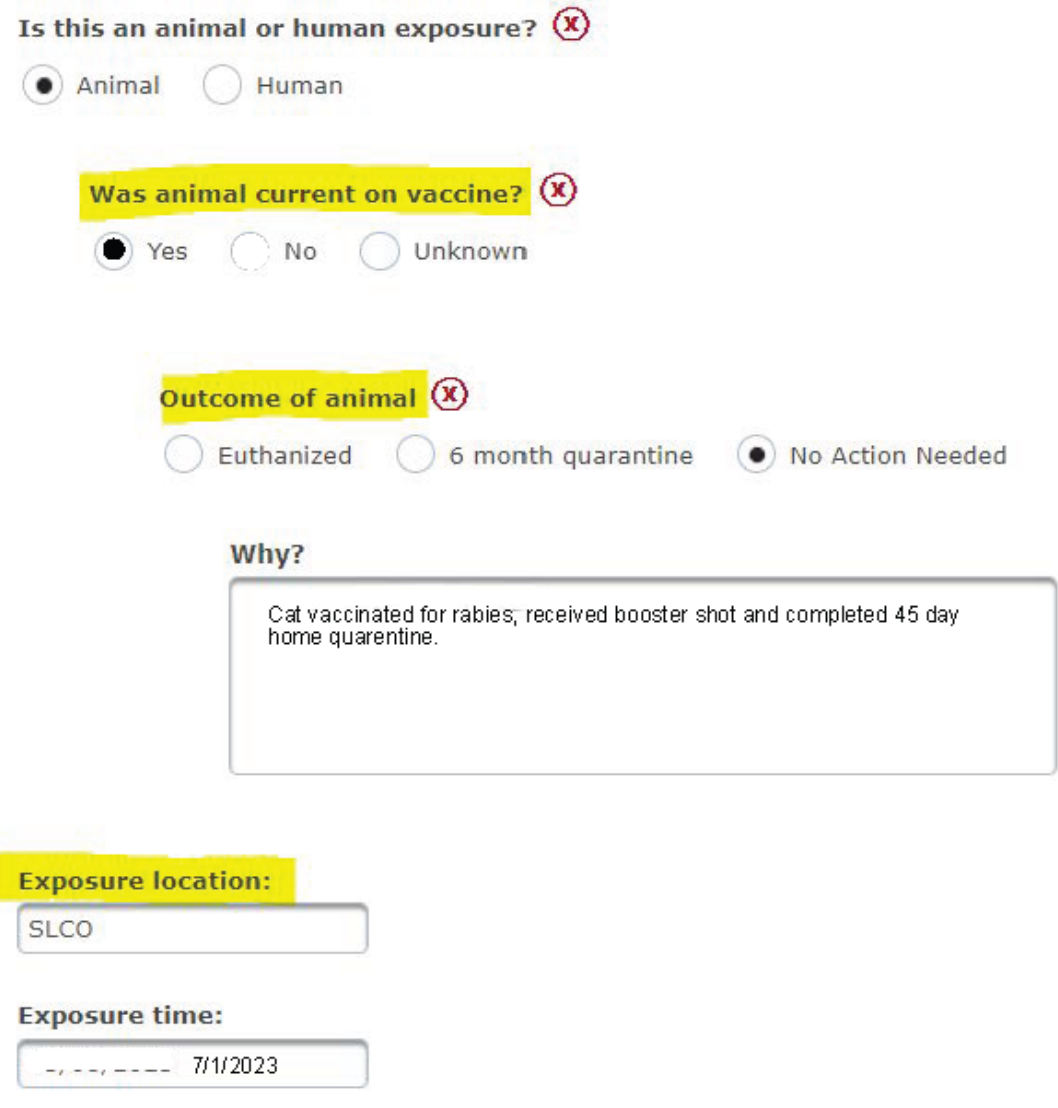

#### <span id="page-20-0"></span>**(c) Notes tab**

Attach any supporting documentation of the exposure event such as physician's notes or ED notes, bite report form, test result report, email correspondence, etc.

Record any additional information about the exposed animal follow up process (quarantine completion) in the notes field:

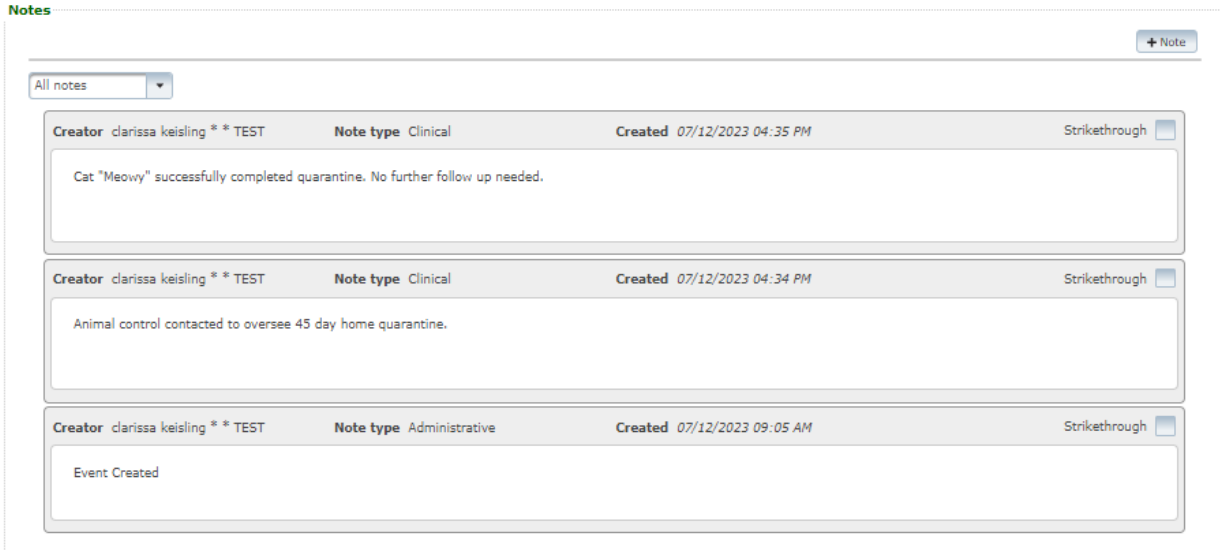

#### <span id="page-21-0"></span>**(d) Administrative tab**

Only animals that test positive for rabies virus should be classified as a confirmed case. All other scenarios, including human and animal contact events, should be classified as **not a case:**

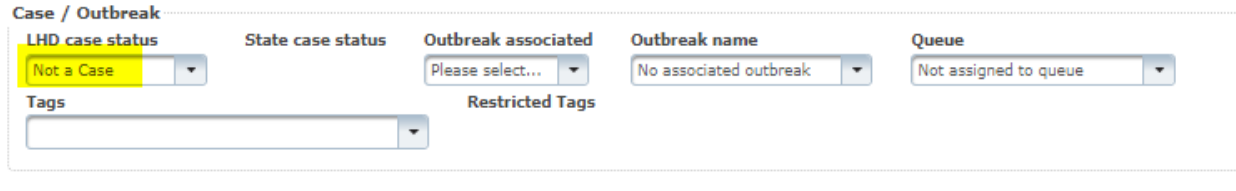